**Федеральное государственное унитарное предприятие "Всероссийский научно-исследовательский институт им. Д.И.Менделеева" ФГУП !'ВНИИМ им. Д.И.Менделеева"**

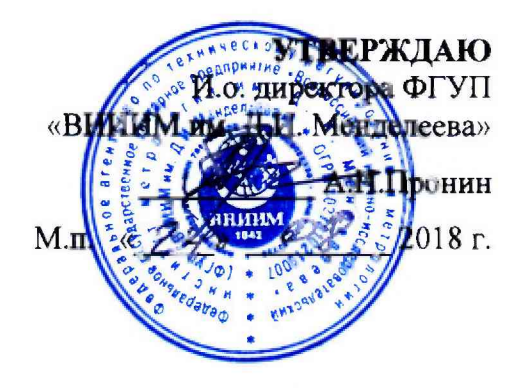

# **Государственная система обеспечения единства измерений**

**Анализаторы качества электроэнергии серии MAVOWATT**

**Методика поверки МП 2203-0310-2018**

**Зам.руководителя лаборатории Г ос эталонов в области электроэнергетики ^ А. Ю. Никитин**

**Научный сотрудник**

**Н. С. Алексеева** *J*

# **1 Введение**

**Настоящая методика предназначена для проведения первичной и периодической поверок анализаторы качества электроэнергии серии MAVOWATT (далее - анализатор).**

**Настоящая методика устанавливает объем, условия поверки, методы и средства поверки анализаторов и порядок оформления результатов поверки.**

**Методика распространяется на вновь изготавливаемые, выпускаемые из ремонта и находящиеся в эксплуатации анализаторы.**

**Допускается проведение при периодической поверки анализатора определение метрологических характеристик для меньшего числа величин или на меньшем числе под диапазонов измерений, на основании письменного заявления владельца анализатора. Соответствующая запись должна быть сделана в свидетельстве о поверке.**

**Интервал между поверками - 2 года.**

# **2 Операции поверки**

**При проведении поверки должны быть выполнены операции, указанные в таблице 1. Т аблица 1**

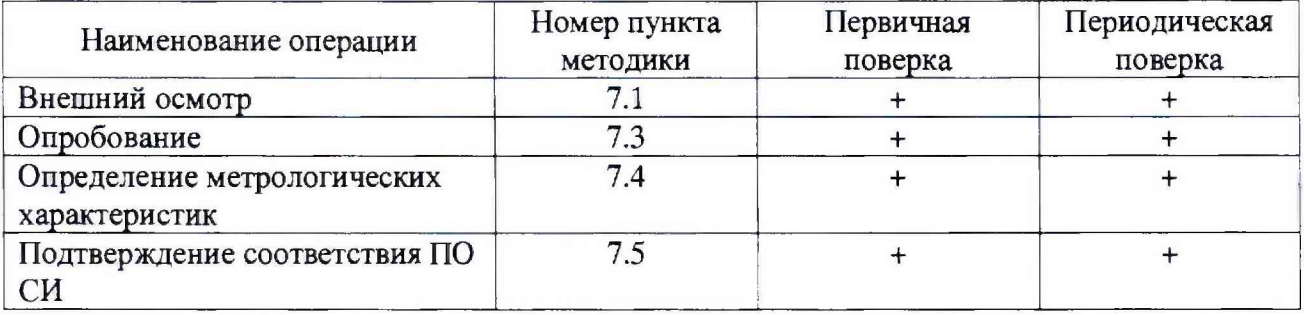

# **3 Средства поверки**

**3.1 При проведении поверки рекомендуется применять средства измерений приведенные в таблице 2**

**Таблица 2**

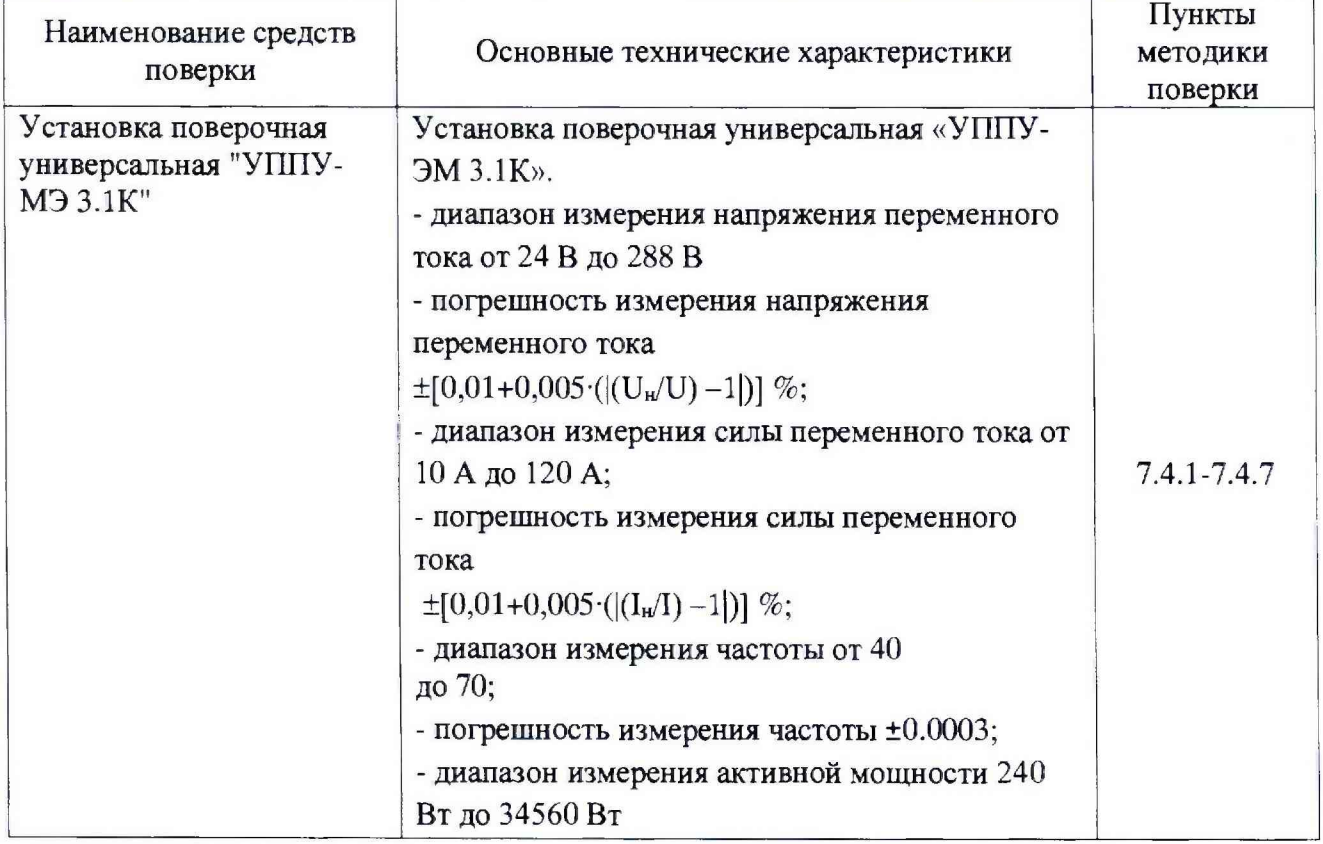

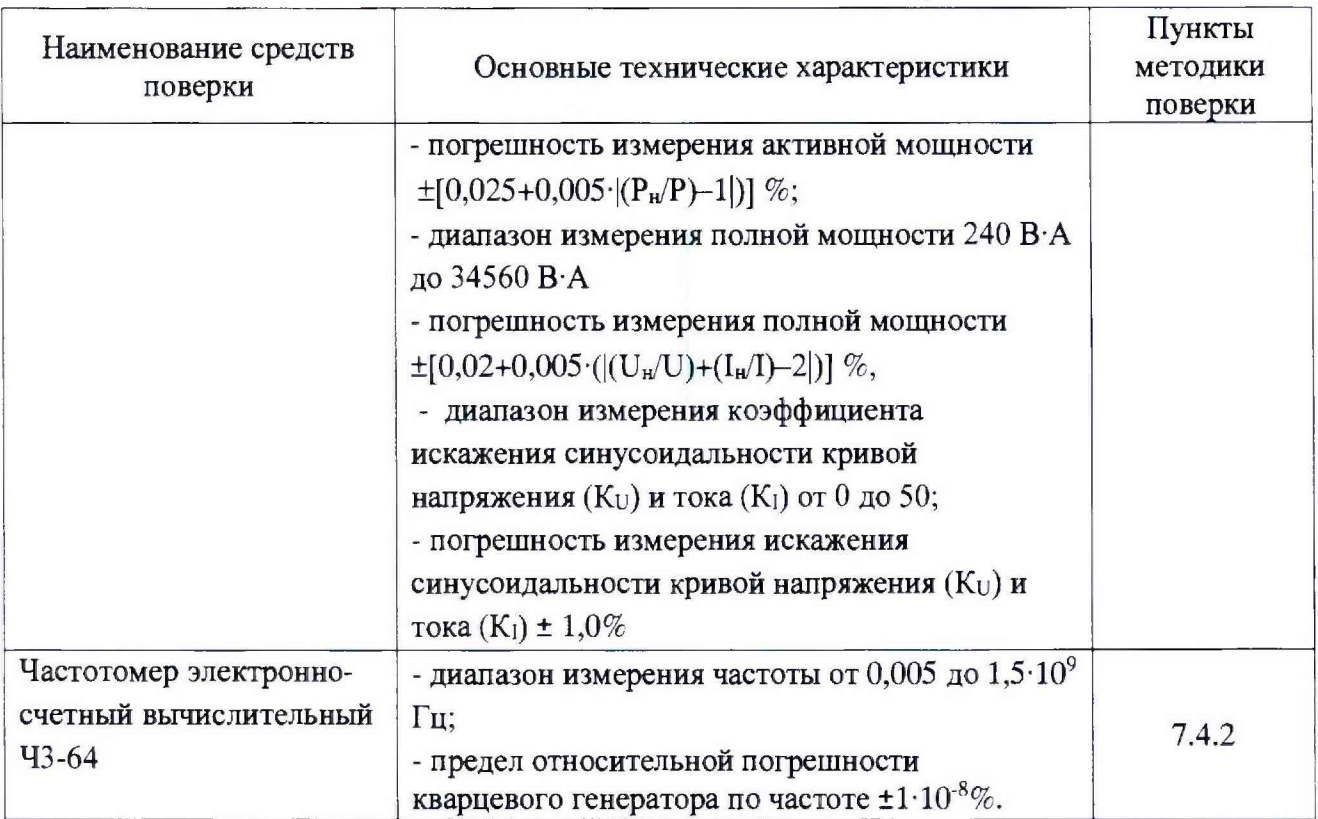

**3.2 Все используемые средства поверки измерений должны быть исправны и иметь действующие свидетельства о поверке.**

**3.3 Допускается применение средств поверки, не приведенных в перечне, но обеспечивающих определение (контроль) метрологических характеристик поверяемых средств измерений с требуемой точностью.**

# **4 Условия поверки**

- **4.1 При проведении поверки должны соблюдаться следующие условия:**
- **температура окружающего воздуха, °С............................. (20 ± 5);**
- **относительная влажность воздуха, %............................... от 30 до 80;**
- **атмосферное давление, кПа (мм рт. ст.)...........................от 84 до 106 (от 630 до**

**795).**

**4.2 Установка и подготовка анализатора к поверке, включение соединительных устройств, заземление, выполнение операций при проведении контрольных измерений осуществляется в соответствии с эксплуатационной документацией.**

# **5 Требования безопасности**

**Требования безопасности должны соответствовать рекомендациям, изложенным в эксплуатационной документации на поверяемые средства измерений.**

**Должны соблюдаться действующие ''Правила технической эксплуатации электроустановок потребителей", ''Правила техники безопасности при эксплуатации электроустановок потребителей", а также требования ГОСТ 12.3.019-80.**

**При проведении работ по поверке устройства должны соблюдаться действующие Правила Устройства Электроустановок (ПУЭ). Перед поверкой средства измерений, которые подлежат заземлению, должны быть надежно заземлены. Присоединение зажимов защитного заземления к контур}- заземления должно производиться ранее других соединений, а отсоединение - после всех отсоединений.**

## 6 Требования к квалификации поверителей

**К проведению измерений по поверке допускаются лица:**

**- имеющие опыт работы со средствами измерений электрических величин и приборами качества электроэнергии;**

**- изучившие руководство по эксплуатации поверяемого устройства и методику поверки конкретного типа устройства;**

**- аттестованные в качестве поверителей средств измерений электрических величин:**

**- обученные в соответствии с ССБТ по ГОСТ 12.0.004-79 и имеющие квалификационную группу не ниже III, согласно действующим «Правилам технической эксплуатации электроустановок потребителей».**

#### 7 Проведение поверки

#### 7.1 Внешний осмотр

**При проведении внешнего осмотра анализатора проверяют:**

**- соответствие комплектности перечню, указанному в руководстве по эксплуатации анализатора;**

**- соответствие серийного номера указанному в руководстве по эксплуатации;**

**- маркировку и наличие необходимых надписей на наружных панелях:**

**- разборные контактные соединения должны иметь маркировку, а резьба винтов и гаек должна быть исправна;**

**- на корпусе анализатора не должно быть трещин, царапин, забоин, сколов.**

**Результат внешнего осмотра считают положительным, если комплектность и серийный номер соответствуют указанным в руководстве по эксплуатации, маркировка и надписи на наружных панелях соответствуют эксплуатационной документации, а также отсутствуют механические повреждения, способные повлиять на работоспособность анализатора.**

#### 7.2 Подготовка к поверке

**При подготовке к поверке необходимо выполнить следующие операции:**

**- выдержать анализатор в условиях окружающей среды, указанных в п.4, не менее 1ч. если он находился в климатических условиях, отличающихся от указанных в п.4;**

**- соединить зажимы заземления используемых средств поверки с контуром заземления;**

**- подключите анализатор в соответствии с руководством по эксплуатации;**

**- включить питание и прогрейте анализатор при отсутствии входных сигналов в течение 20 мин;**

**Включить и прогреть УШТУ-МЭ 3.1 К в соответствии с ее эксплуатационной документацией.**

**Примечание - допускается во время прогрева аппаратуры проводить опробование.**

## 7.3 Опробование

**Опробование анализатора проводится следующим образом:**

**а) произведите подготовку анализатора** к **работе согласно руководству по эксплуатации,**

**б) включите анализатор, при включении питания должен включиться монитор с главным меню.**

**Результаты опробования считаются положительным, если анализатор функционирует согласно руководству по эксплуатации.**

## 7.4 Определение метрологических характеристик

**7.4.1 Определение относительной погрешности измерения напряжения, проверка диапазонов измерений**

**Поверку проводят в следующей последовательности:**

**а) подключите анализатор к установке согласно руководству по эксплуатации;**

б) задайте на выходе Установки испытательный сигнал в соответствии с таблицей 3.

в) через 60 с после начала формирования испытательного сигнала считайте значения измеряемых характеристик с анализатора и эталона, запишите показания в протокол;

г) последовательно выполните операции, указанные в п.п. а)... в) настоящего подраздела, для всех комплексных испытательных сигналов, заданных в таблице 3. Таблина 3

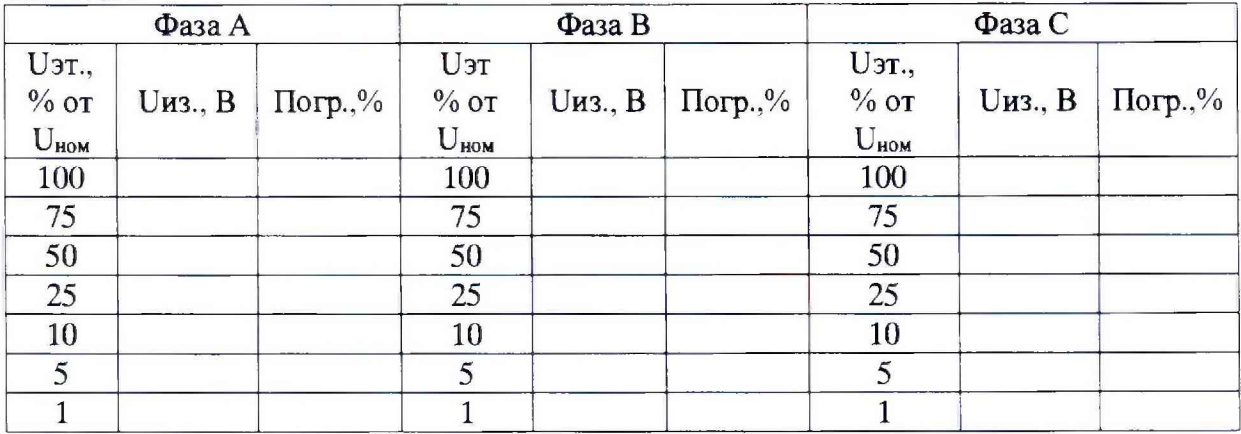

Результаты поверки считать удовлетворительными, если полученные значения погрешностей не превышают нормирнормированных значений, указанных в описании типа во всем диапазоне измерений.

7.4.2 Определение абсолютной погрешности измерения частоты

Определение абсолютной погрешности измерения частоты производить при номинальном значении напряжения и при значениях частоты, приведенных в таблице 4. Таблина 4

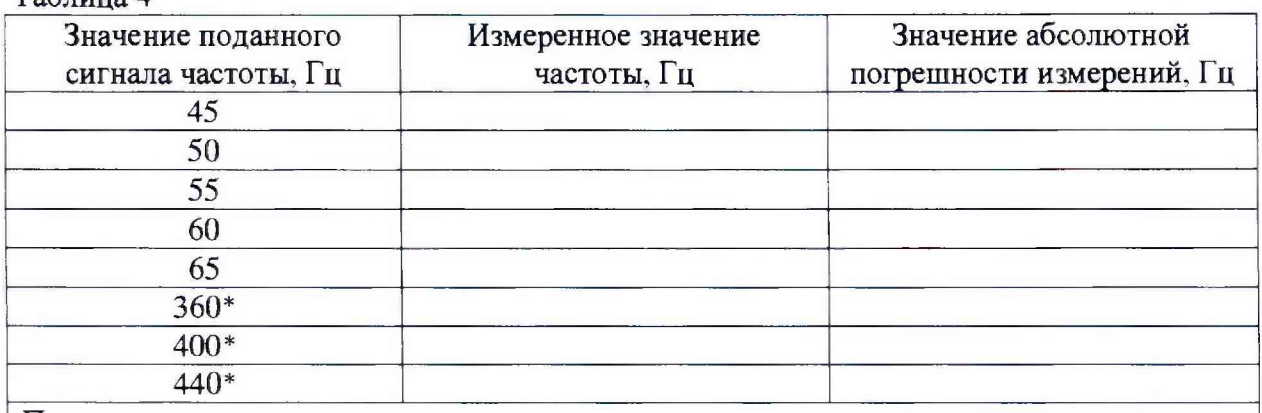

#### Примечание

\*Для модификаций MAVOWATT 70-400; MAVOWATT 270-400; MAVOWATT 270-400-**SP** 

Выполнить следующие операции:

а) подключите анализатор к частотомеру согласно руководству по эксплуатации;

б) задайте на выходе частотомера испытательный сигнал в соответствии с таблицей  $4.$ 

в) через 60 с после начала формирования испытательного сигнала считайте значения измеряемых характеристик с анализатора и эталона, запишите показания в протокол;

г) последовательно выполните операции, указанные в п.п. а)... в) настоящего подраздела, для всех комплексных испытательных сигналов, заданных в таблице 4.

Результаты поверки считать удовлетворительными, если полученные значения погрешностей не превышают нормированных значений, указанных в описании типа.

7.4.3 Определение относительной погрешности измерения силы переменного тока, проверка диапазона измерений.

При проведении поверки выполняются следующие операции:

а) подключите анализатор к установке согласно руководству по эксплуатации;

б) задайте на выходе Установки испытательный сигнал в соответствии с таблицей 5.

в) через 60 с после начала формирования испытательного сигнала считайте значения измеряемых характеристик с анализатора и эталона в режим индикации текущих значений измеряемых параметров, запишите показания в протокол;

г) последовательно выполните операции, указанные в п.п. а)... в) настоящего подраздела, для всех комплексных испытательных сигналов, заданных в таблице 5.

д) последовательно выполните операции, указанные в п.п. а)...г) настоящего подраздела, для всех диапазонов (Іном). Таблина 5

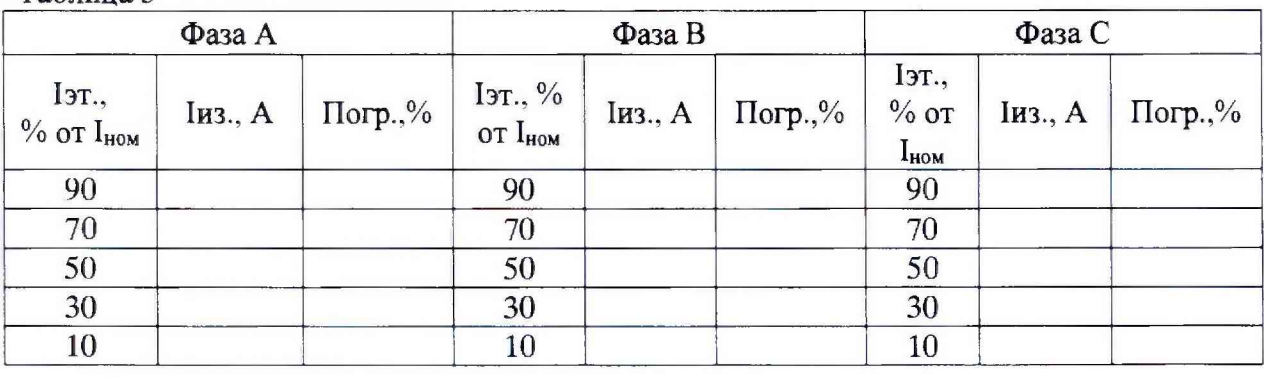

Результаты поверки считать удовлетворительными, если полученные значения погрешностей не превышают нормированных значений, указанных в описании типа во всем диапазоне измерений.

7.4.4 Определение относительной погрешности измерения активной, реактивной и полной мошности

7.4.4.1 Определение относительной погрешности измерения активной мощности.

При проведении поверки выполняются следующие операции:

а) подключите анализатор к установке согласно руководству по эксплуатации;

б) задайте на выходе Установки испытательный сигнал в соответствии с таблицей 6.

в) через 60 с после начала формирования испытательного сигнала считайте значения измеряемых характеристик с анализатора и эталона, запишите показания в протокол;

г) последовательно выполните операции, указанные в п.п. а)...в) настоящего подраздела, для всех комплексных испытательных сигналов, заданных в таблице 6. Таблица 6

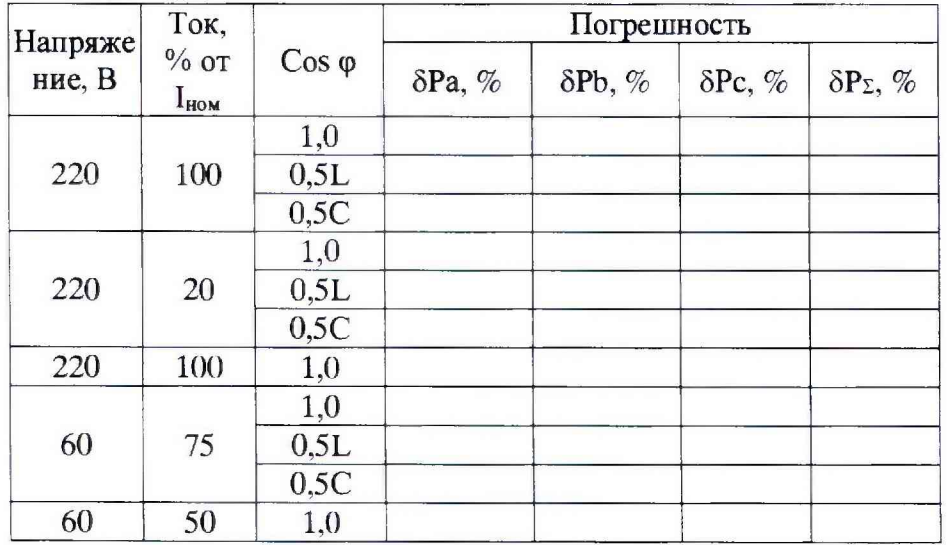

7.4.4.2 Определение относительной погрешности измерений реактивной мощности.

При проведении поверки выполняются следующие операции:

а) подключите анализатор к установке согласно руководству по эксплуатации;

б) задайте на выходе Установки испытательный сигнал в соответствии с таблицей 6.

в) через 60 с после начала формирования испытательного сигнала считайте значения измеряемых характеристик с анализатора и эталона, запишите показания в протокол;

г) последовательно выполните операции, указанные в п.п. а)...в) настоящего подраздела, для всех комплексных испытательных сигналов, заданных в таблице 6. Таблица 7

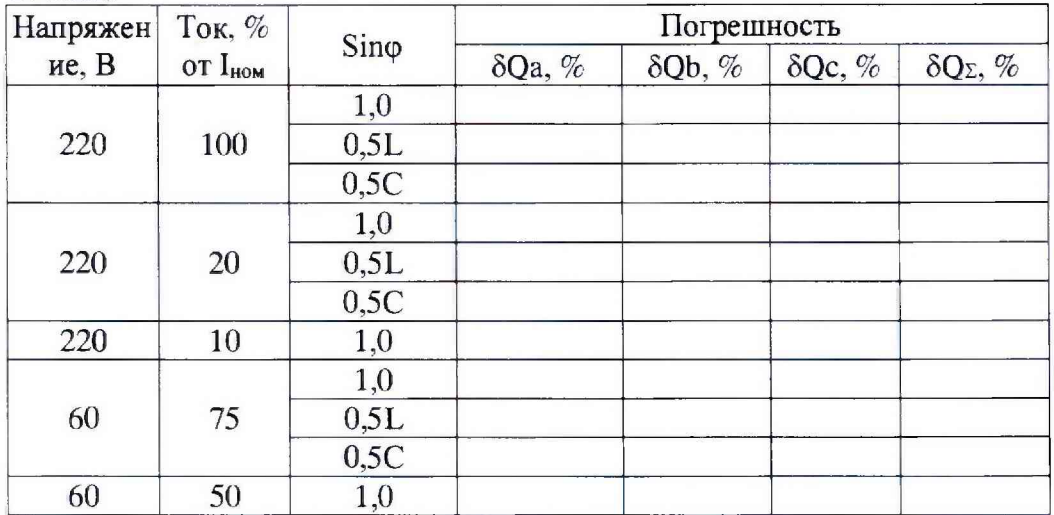

7.4.4.3 Определение относительной погрешности измерений полной мощности.

При проведении поверки выполняются следующие операции:

а) подключите анализатор к установке согласно руководству по эксплуатации;

б) задайте на выходе Установки испытательный сигнал в соответствии с таблицей 8. в) через 60 с после начала формирования испытательного сигнала считайте значения

измеряемых характеристик с анализатора и эталона, запишите показания в протокол;

г) последовательно выполните операции, указанные в п.п. а)...в) настоящего подраздела, для всех комплексных испытательных сигналов, заданных в таблице 8. Таблица 8

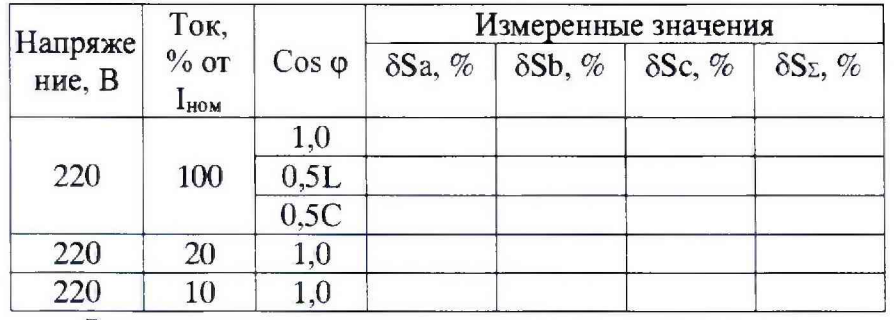

Результаты поверки считать удовлетворительными, если полученные значения погрешностей не превышают нормированных значений, указанных в описании типа.

7.4.6 Определение относительной погрешности измерения суммарного коэффициента гармонической составляющей напряжения, THD.

Поверку проводят в следующей последовательности:

а) подключите анализатор к установке согласно руководству по эксплуатации;

б) задайте на выходе Установки испытательный сигнал в соответствии с таблицей 9.

в) через 60 с после начала формирования испытательного сигнала считайте значения измеряемых характеристик с анализатора и эталона, запишите показания в протокол;

г) последовательно выполните операции, указанные в п.п. а)...в) настоящего подраздела, для всех комплексных испытательных сигналов, заданных в таблице 9. Таблина 9

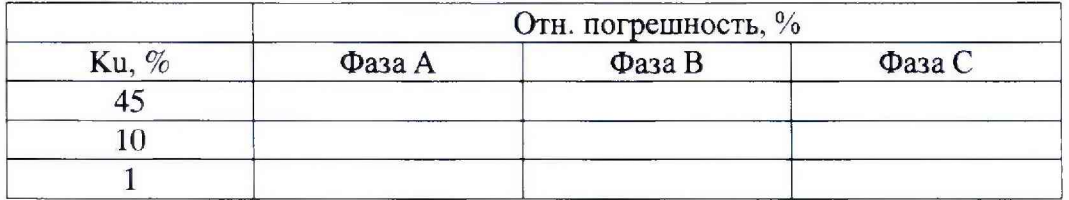

Результаты поверки считать удовлетворительными, если полученные значения погрешностей не превышают нормированных значений, указанных в описании типа.

7.4.7 Определение относительной погрешности измерения кратковременной дозы фликера.

Поверку проводят в следующей последовательности:

а) подключите анализатор к установке согласно руководству по эксплуатации;

б) задайте на выходе Установки испытательный сигнал в соответствии с таблицей  $10.$ 

в) через 20 мин. после начала формирования испытательного сигнала считайте значения измеряемых характеристик с анализатора и эталона, запишите показания в протокол;

г) последовательно выполните операции, указанные в п.п. а)...в) настоящего подраздела, для всех комплексных испытательных сигналов, заданных в таблице 10. Таблина 10

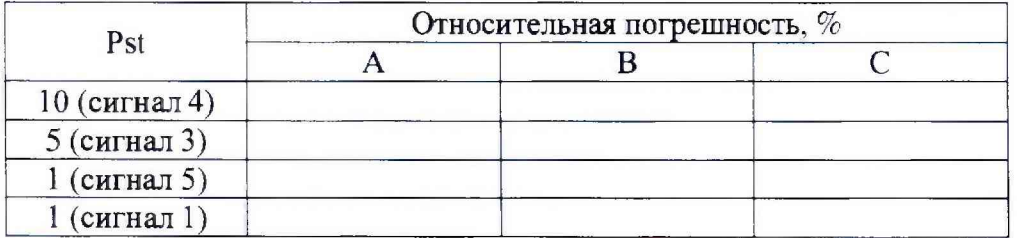

Результаты поверки считать удовлетворительными, если полученные значения погрешностей не превышают нормированных значений, указанных в описании типа.

#### 7.5 Проверка программного обеспечения

Проверка программного обеспечения анализатора осуществляется путем проверки идентификационных данных ПО.

Идентификацию ПО производить следующим образом:

- произведите подготовку анализатора к работе согласно руководству по эксплуатации;

- проверьте целостность ПО, для чего необходимо на странице выбрать пункт меню «Instrument status»

На экране отображается таблица с указанием номера версии ПО.

Номер версии должен соответствовать значениям, указанным в описании типа на устройство.

#### 8 Оформление результатов поверки

8.1 Результаты проверок устройства оформляют путем записи в протоколе поверки, установленной формы.

8.2 При положительных результатах поверки знак поверки в виде оттиска поверительного клейма наносится на свидетельство о поверке анализатора.

8.3 Анализатор, прошедший поверку с отрицательным результатом хотя бы в одном из пунктов поверки, запрещается к эксплуатации и на него выдается извещение о непригодности, с указанием причин его выдачи. Клеймо предыдущей поверки гасится.

# **Приложение А**

# **Метрологические характеристики анализаторов качества электроэнергии серии М A VOW ATT**

# **Таблица АЛ - Метрологические характеристики анализаторов**

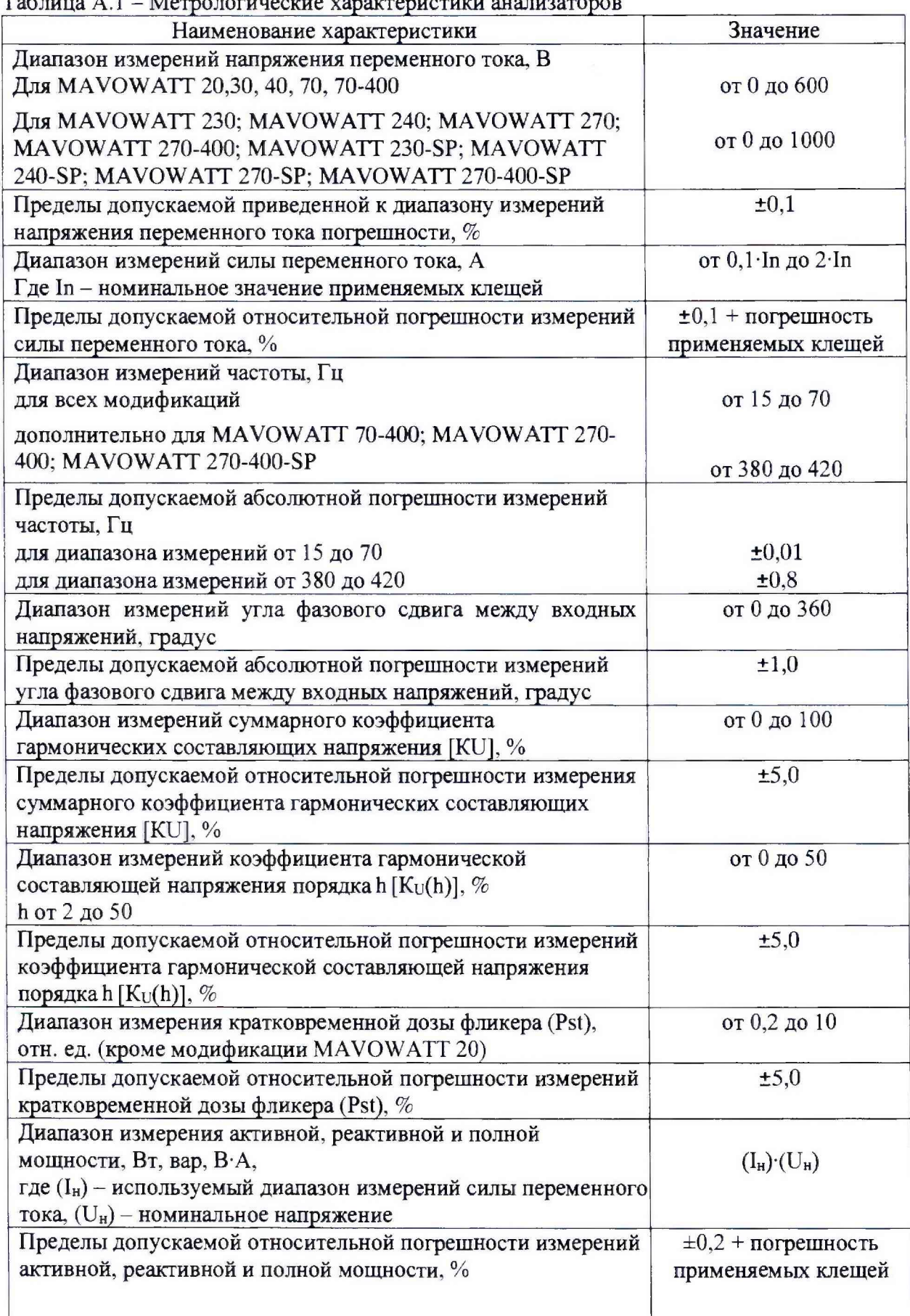

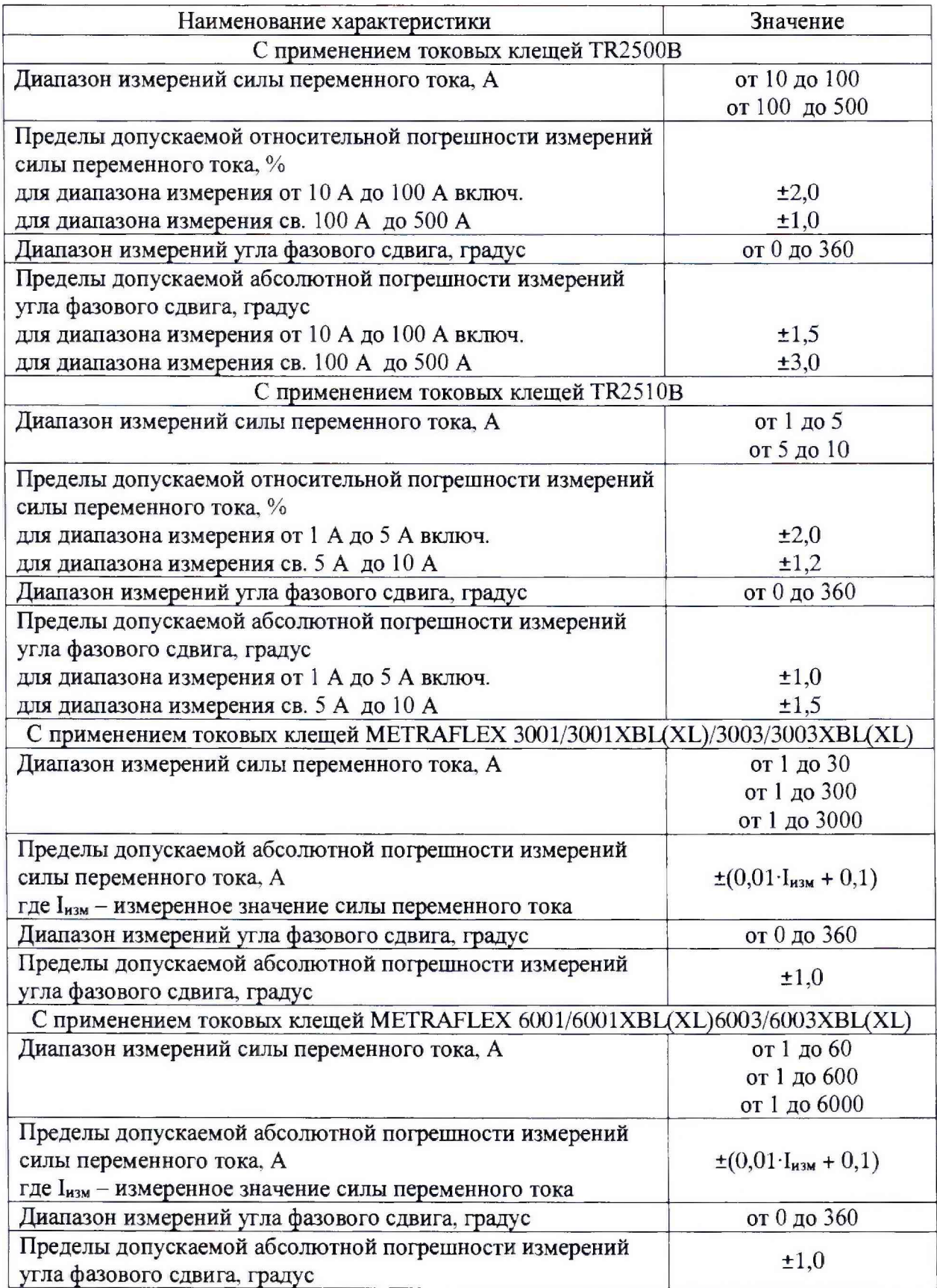